## **OSNOVNA SREDSTVA - Inventura**

Za inventuro osnovnih sredstev potrebujemo popisni list za inventurno komisijo in inventurno listo. V ta namen si lahko, v kolikor ju še nimate, oba izpisa oblikujete v meniju 4.3. – Nastavljivi izpisi.

Na primeru si oglejmo nastavitev Popisnega lista za inventurno komisijo.

S tipko F2 si odpremo nov izpis, in si na prvem zavihku »1. Nastavitev izpisa« nastavimo izpis kot nam prikazuje slika. V našem primeru imamo v ekranski vrstici »Prosta vrsta« izbrano, da nam med zapisi izpisuje eno prazno vrstico, lahko pa izberemo tudi, da nam med zapisi za prosto vrsto izpisuje črto ali pa izberemo izpisovanje brez proste vrste med zapisi.

»Na novo stran« smo izbrali, da nam začne vsako stroškovno mesto izpisovati na novo stran (glej sliko »3. Urejenost izpisa«)

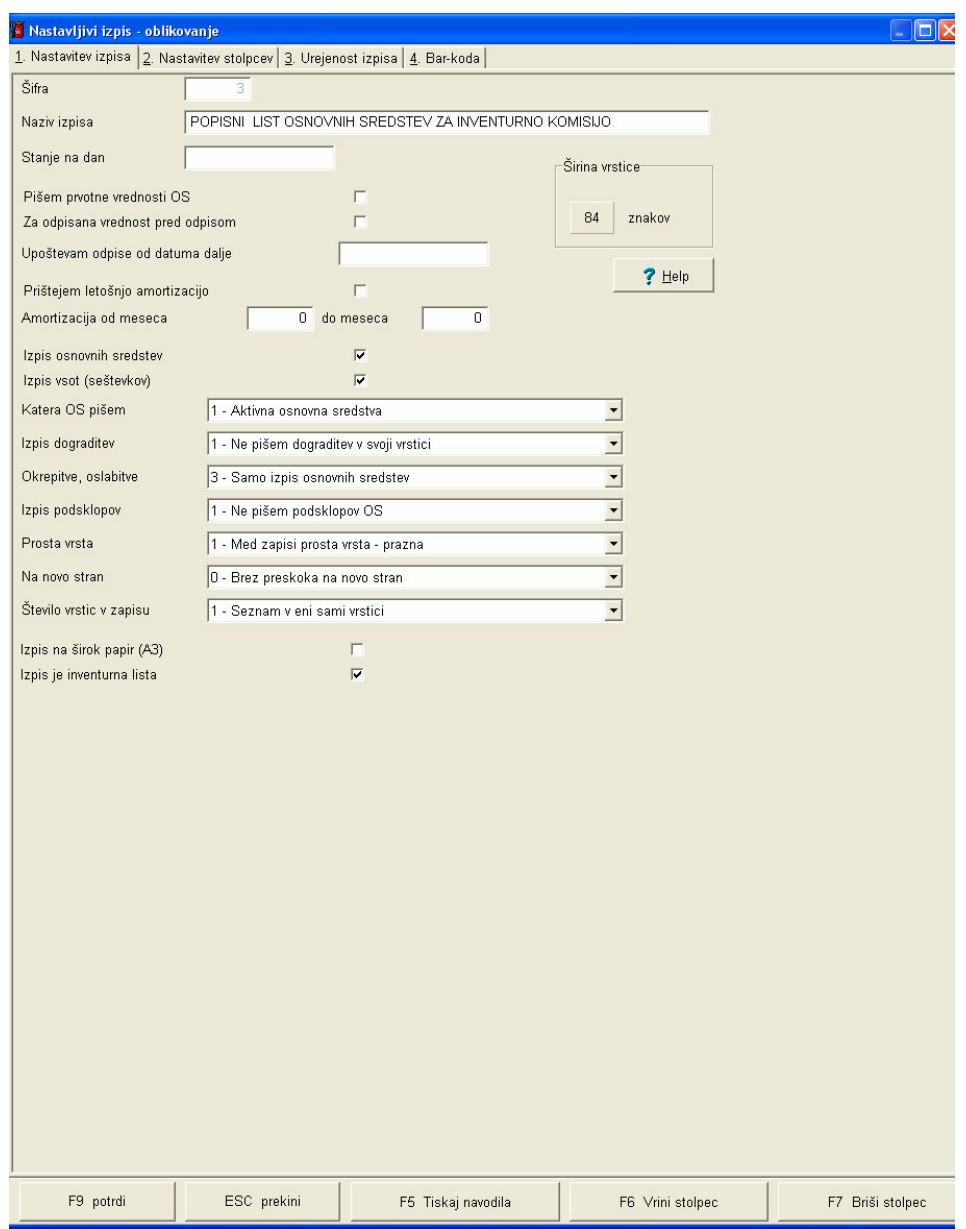

Na drugem zavihku »2. Nastavitev stolpcev« si nastavimo stolpce, ki jih želimo izpisovati na popisnem listu za inventurno komisijo. Glede na naše potrebe si lahko nastavimo do 50 različnih stolpcev. V vsakem stolpcu je potrebno nastaviti sledeče:

- Napis, ki pomeni naziv stolpca,

- Formulo, s katero določimo kaj naj se v določenem stolpcu izpisuje,

- Vseh mest in Decimalk s katerimi določimo širino posameznega stolpca in njegovo vrednost (določimo ali izpisujemo zneske, besedila, procente(koef.) ali odločitve tipa DA/NE)

Oglejmo si nastavitve za naš izpis:

- Stolpec 1: Napis: »Inv.št.« pomeni ime prvega stolpca Formula: #01 pomeni, da bomo izpisovali inven.štev.osnovnega sredstva Vseh mest: 10, Decimalk: 0, pomeni širino stolpca in da bomo izpisovali besedilo
- Stolpec 2: Napis: »Naziv osnovnega sredstva« pomeni ime drugega stolpca Formula: #02 pomeni, da bomo izpisovali naziv osnovnega sredstva Vseh mest: 50, Decimalk: 0, pomeni širino stolpca in da bomo izpisovali besedilo
- Stolpec 3: Napis: »Sedanja vrednost« pomeni ime tretjega stolpca Formula: #23 pomeni, da bomo izpisovali sedanjo vrednost osnovn. sredstva v Eur Vseh mest: 0, Decimalk: 20, pomeni širino stolpca in da bomo izpisovali znesek
- Stolpec 4: Napis: »Opomba« pomeni ime četrtega stolpca Formula: #99 pomeni, da bomo izpisovali črto na katero bomo vpisovali morebitne opombe

Vseh mest: 20, Decimalk: 0, pomeni širino stolpca in da bomo izpisovali besedilo

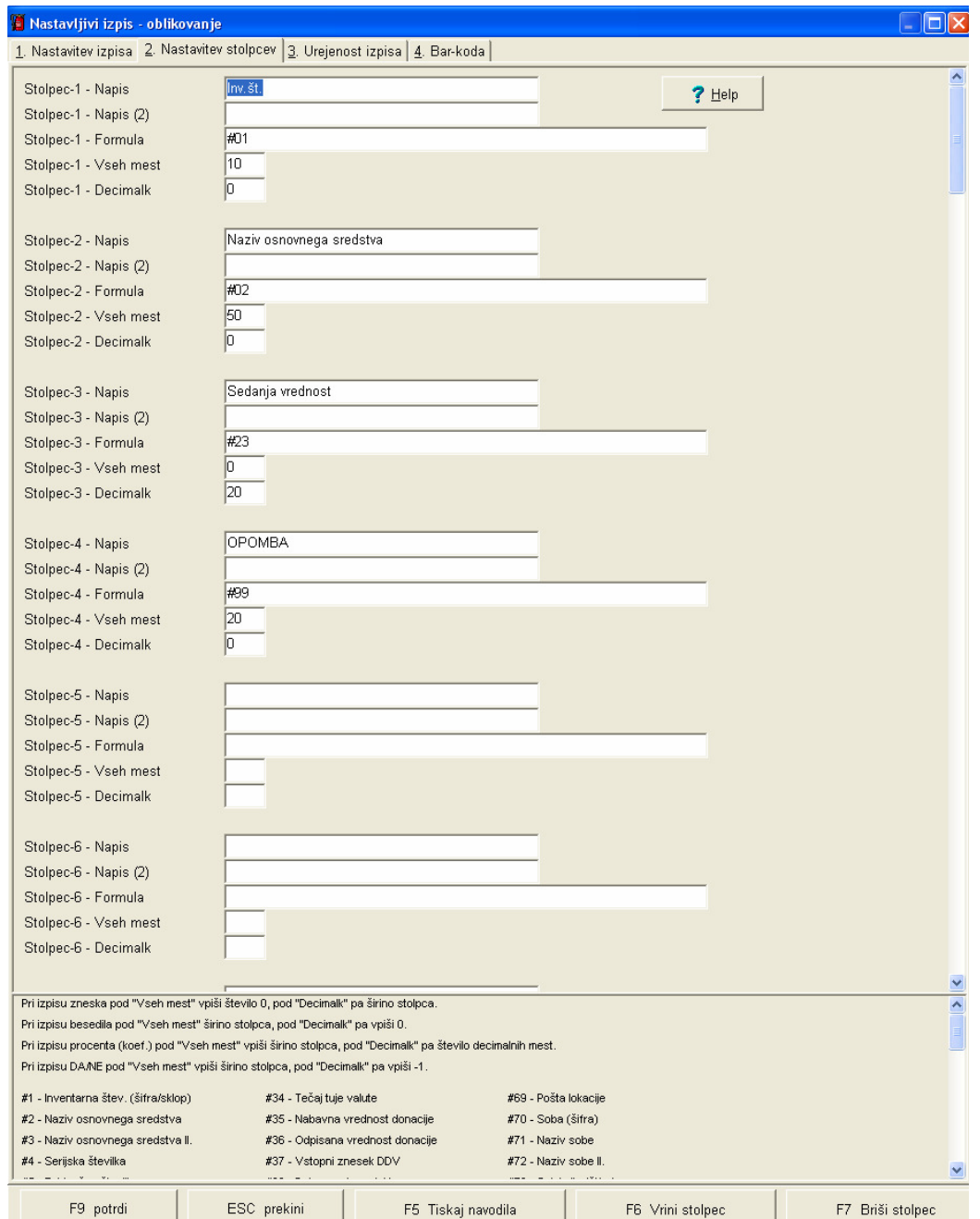

**Pomembno: za posamezne odločitve glejte legendo v spodnjem delu drugega zavihka.**

Tretji zavihek »3. Urejenost izpisa« je namenjen urejenosti izpisa. To pomeni, da bomo določili vrstni red po katerem naj se zapisi v našem popisnem listu izpisujejo.

V našem primeru smo se odločili za izpis po dveh urejenostih in sicer, da bomo popisni list za inventurno komisijo izpisali po posameznih stroškovnih mestih, znotraj posameznega stroškovnega mesta pa naj bo urejen (sortiran) po nazivu osnovnega sredstva (abecedi).

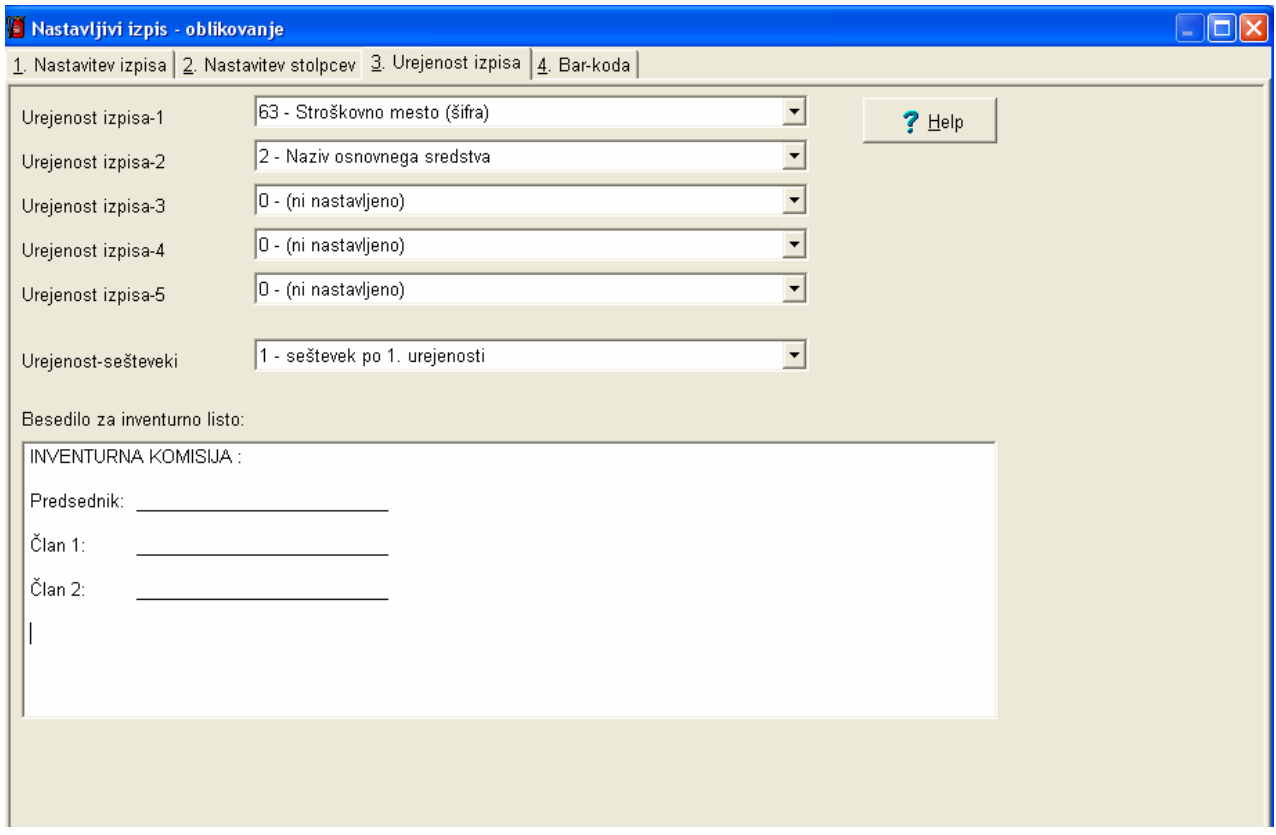

V polje »Besedilo za inventurno listo:« lahko zapišemo poljuben tekst, ki se bo izpisoval na dnu vsake izpisane strani popisnega lista za inventurno komisijo.

Nastavitve shranimo s pritiskom na tipko F9. Sedaj si lahko naš shranjen izpis ogledamo s pritiskom na tipko F5. Pozorni moramo biti le na to, da s selekcijo ne omejimo izpisa s čim kar bi sicer radi izpisali.

Na enak način si nastavimo inventurno listo.

S tipko F2 si odpremo nov izpis, in si na prvem zavihku »1. Nastavitev izpisa« nastavimo izpis kot nam prikazuje 1. slika na 1. strani teh navodil. Spremenimo samo naziv izpisa, npr. »INVENTURNA LISTA OSNOVNIH SREDSTEV NA DAN: », ostale nastavitve pa pustimo kot so na prvem primeru. Ostale nastavitve si naredimo na enak način kot so v prvem primeru.

Ljubljana, November 2013